<span id="page-0-0"></span>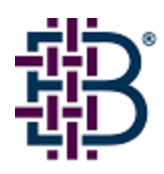

# Brocade Fabric OS v4.4.1a Release Notes\_v1.1

March 30, 2005

# *Document History*

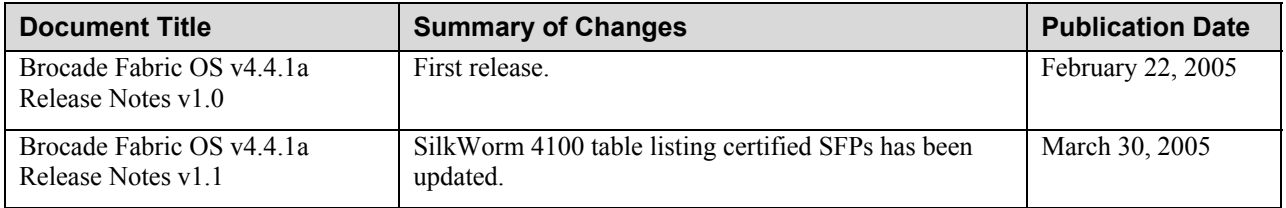

Copyright © 2005, Brocade Communications Systems, Incorporated.

#### ALL RIGHTS RESERVED.

BROCADE, the Brocade B weave logo, Brocade: the Intelligent Platform for Networking Storage, SilkWorm, and SilkWorm Express, are trademarks or registered trademarks of Brocade Communications Systems, Inc. or its subsidiaries in the United States and/or in other countries. All other brands, products, or service names are or may be trademarks or service marks of, and are used to identify, products or services of their respective owners.

FICON® is a registered trademark of IBM Corporation in the US and other countries.

Notice: The information in this document is provided "AS IS," without warranty of any kind, including, without limitation, any implied warranty of merchantability, noninfringement or fitness for a particular purpose. Disclosure of information in this material in no way grants a recipient any rights under Brocade's patents, copyrights, trade secrets or other intellectual property rights. Brocade reserves the right to make changes to this document at any time, without notice, and assumes no responsibility for its use.

The authors and Brocade Communications Systems, Inc. shall have no liability or responsibility to any person or entity with respect to any loss, cost, liability, or damages arising from the information contained in this book or the computer programs that accompany it.

Notice: The product described by this document may contain "open source" software covered by the GNU General Public License or other open source license agreements. To find-out which open source software is included in Brocade products, view the licensing terms applicable to the open source software, and obtain a copy of the programming source code, please visit *<http://www.brocade.com/support/oscd>*.

Export of technical data contained in this document may require an export license from the United States Government.

# **TABLE OF CONTENTS**

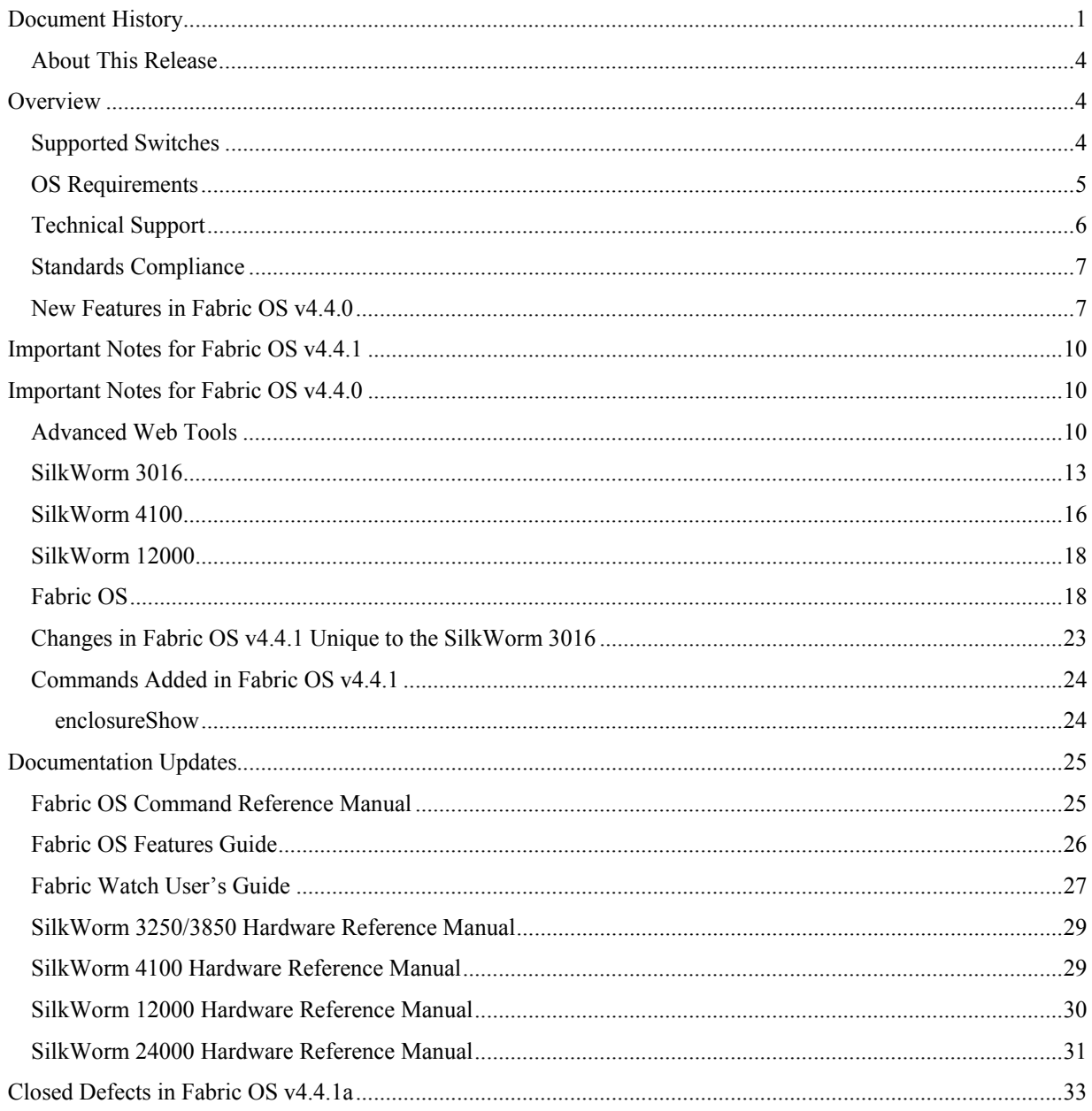

## <span id="page-3-0"></span>**About This Release**

Fabric OS v4.4.1a is a patch release containing fixes to a number of defects found since the release of Fabric OS v4.4.1. Aside from these changes, this patch release includes the same feature set as Fabric OS v4.4.1.

Due to a specific fix implemented in Fabric OS v4.4.1a, in which an unexpected reboot occurs as a result of an SNMP crash when running Fabric OS v4.4.1 (see Defect 52731), as well as other issues fixed in this patch, Brocade strongly urges all customers to take the following action:

• Upgrade existing switches running Fabric OS v4.4.1 to Fabric OS v4.4.1 a as soon as possible.

# *Overview*

Fabric OS v4.4.1a has the same features included in Fabric OS v4.4.1. Fabric OS v4.4.1 is functionally identical to Fabric OS v4.4.0, except for the following enhancements and new features:

- Brocade Fabric OS v4.4.1 is a maintenance release that supports the IBM @ server BladeCenter™ enterprise chassis and introduces support for the IBM @ **server** BladeCenter<sup>TM</sup> T chassis. The SilkWorm 3016 has been certified as NEBs compliant and the associated Fabric OS changes will allow the same SilkWorm 3016 embedded switch to be inserted into either a IBM @ server BladeCenter™ enterprise or T chassis. •
- New command: **enclosureShow**

The **enclosureShow** command displays the identifier of the enclosure interface to which the switch is attached. For more information, refer to the section *[Commands Added in Fabric](#page-23-1)* OS v4.4.1*.*

For a list of the new features introduced in Fabric OS v4.4.0, refer to the section *New Features in [Fabric OS v4.4.0](#page-6-1)*.

## **Supported Switches**

Fabric OS v4.4.1 supports the SilkWorm 3016, 3250, 3850, 3900, and 4100 switches and the SilkWorm 12000 and 24000 directors.

## <span id="page-4-0"></span>**OS Requirements**

[Table 1](#page-4-1) summarizes the versions of Brocade software that are supported in conjunction with this release. These are the *earliest* software versions that interoperate. Brocade recommends using the *latest* software release versions to get the most benefit from the SAN.

Effective September 2004, Fabric OS v2.6.0x and earlier, v3.0.2x and earlier, and v4.0.2x and earlier reached their end-of-life and are no longer supported.

|                                                   | <b>SilkWorm</b><br>2000<br><b>Series</b> | <b>SilkWorm</b><br>3200 &<br>3800 | <b>SilkWorm</b><br>3250, 3850,<br>3900,<br>12000, &<br>24000 | <b>SilkWorm</b><br>3016              | <b>SilkWorm</b><br>4100 | <b>Fabric</b><br><b>Manager</b>  |
|---------------------------------------------------|------------------------------------------|-----------------------------------|--------------------------------------------------------------|--------------------------------------|-------------------------|----------------------------------|
| General<br>compatibility <sup>1</sup>             | $v2.6.1$ or<br>later                     | $v3.1.0$ or<br>later              | $v4.1.0$ or<br>later                                         | $v4.2.1$ or<br>$v4.4.0b$ or<br>later | $v4.4.0b$ or<br>later   | $3.0.2c$ or<br>later             |
| <b>With Secure</b><br><b>Fabric OS</b><br>enabled | $v2.6.1$ or<br>later                     | $v3.1.2$ or<br>later              | $v4.2.0$ or<br>later                                         | $v4.2.1$ or<br>later                 | v4.4.0 <sub>b</sub>     | $3.0.2c$ or<br>later             |
| <b>Recommended</b><br>software<br>versions        | v262                                     | v3.2.0                            | v4.4.0 <sub>b</sub>                                          | $v4.2.1a$ or<br>later                | v4.4.0 <sub>b</sub>     | $4.4.0$ or<br>later <sup>2</sup> |

<span id="page-4-1"></span>**Table 1: OS Requirements** 

1 SilkWorm 3016 is supported by Fabric OS v4.2.1x (v4.4.1b or later in a IBM @ server BladeCenter<sup>™</sup> T chasis) SilkWorm 3250, 3850, and 24000 are supported by Fabric OS v4.2.0 or later. SilkWorm 3900 is supported by Fabric OS v4.1.0 or later.

2 SilkWorm 3016, 3250, 3850, and 24000 are supported by Fabric Manager 4.1.1 or later. SilkWorm 4100 is supported by Fabric Manager 4.4.0 or later.

# <span id="page-5-0"></span>**Technical Support**

Contact your switch support supplier for hardware, firmware, and software support, including product repairs and part ordering. To assist your support representative and expedite your call, have the following three sets of information immediately available when you call:

## **1. General Information**

- Technical Support contract number, if applicable
- Switch model
- Switch operating system version
- Error numbers and messages received
- **supportSave** command output
- Detailed description of the problem and specific questions
- Description of any troubleshooting steps already performed and results

#### **2. Switch Serial Number**

The switch serial number and corresponding bar code are provided on the serial number label, as shown here.

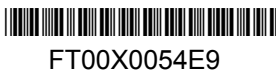

The serial number label is located as follows:

- SilkWorm 3016: Side of switch module
- SilkWorm 3250, 3850, and 3900 switches: Back of chassis
- SilkWorm 4100 switches: On the switch ID pull-out tab located on the port side and on the inside of the chassis, near power supply 1 (on the right when looking at the nonport side)
- SilkWorm 12000 and 24000 directors: Inside front of chassis, on wall to left of ports
- SilkWorm Multiprotocol Router Model AP7420: On the bottom of the chassis and on the back of the chassis.

#### **3. World Wide Name (WWN)**

- SilkWorm 3016, 3250, 3850, 3900, and 4100 switches, and SilkWorm 12000 and 24000 directors: Provide the license ID. Use the **licenseIdShow** command to display the license ID.
- SilkWorm Multiprotocol Router Model AP7420: Provide the switch WWN. Use the **switchShow** command to display the switch WWN.
- All other SilkWorm switches: Provide the switch WWN. Use the **wwn** command to display the switch WWN.

## <span id="page-6-0"></span>**Standards Compliance**

Brocade Fabric OS v4.4.1 conforms to the following Fibre Channel Standards in a manner consistent with accepted engineering practices and procedures. In certain cases, Brocade might add proprietary supplemental functions to those specified in the standards. Brocade verifies conformance with Fibre Channels Standards by subjecting its switches to SANmark Conformance Tests developed by the Fibre Channel Industry Association. Brocade switches have earned the SANmark logo, indicating such conformance. SANmark is a limited testing program and does not test all standards or all aspects of standards. For a list of standards conformance, please visit the following Brocade web site:

• *<http://www.brocade.com/sanstandards>*

## <span id="page-6-1"></span>**New Features in Fabric OS v4.4.0**

Brocade Fabric OS version 4.4.0 contains significant enhancements in the areas of Fibre Channel long-distance support, scalability, and manageability. In addition, several improvements since the release of Fabric OS version 4.2.0 have been incorporated in this release. Major new features include:

- Support for the SilkWorm 4100 and the SilkWorm Multiprotocol Router Model AP7420
- Greater than two-fold increase in Brocade Extended Fabrics support:
	- o SilkWorm 3016, 3250, 3850, and 24000 distance support up to 200 km at 1 Gbit/sec and 100 km at 2 Gbit/sec
	- o SilkWorm 4100 distance support up to 500 km at 1Gbit/sec and 100 km at 4 Gbit/sec
- Trunking over Brocade Extended Fabrics:
	- o SilkWorm 3000-series, 12000, and 24000 supports two links up to 50 km at 2 Gbit/sec and four links at 10 km at 2 Gbit/sec
	- o SilkWorm 4100 supports three links up to 250 km at 2 Gbit/sec and 100 km at 4 Gbit/sec
- Increased scalability to 2560 ports and 56 domains
- Ports on Demand (POD) for instant scalability via license keys
- Fabric Watch improvements:
	- o Improved notification
	- o Switch health reports
- Standardized messaging: for example, including information such as time stamp, message number, severity, and switch name for all system messages
- Updated security enhancements:
	- o SSH
	- o RADIUS
	- o DH-CHAP authentication
- Fabric Watch and Web Tools usability enhancements
- FICON®/CUP support for SilkWorm 3900, 12000, and 24000

Brocade software release policy is to carry forward all fixes in patches to subsequent maintenance and feature releases of Fabric OS.

The major features incorporated in Fabric OS v4.4.0 are summarized in [Table 2.](#page-7-0)

| Category                       | <b>Feature</b>                                                                                                    | <b>Release</b> |
|--------------------------------|----------------------------------------------------------------------------------------------------|----------------|
| SilkWorm 24000<br>Enhancements | Mixed-blade support for the SilkWorm 24000:                                                                                                    | v4.4.0         |
|                                | Two-domain support<br>Е                                                                                                    |                |
|                                | Mixed SilkWorm 12000 and SilkWorm 24000 port blades                                                                                                    |                |
| SilkWorm 4100                  | Ports on Demand (16, 24, or 32 ports)                                                                                                    | v4.4.0         |
| Platform Support               | Condor ASIC support:                                                                                                    |                |
|                                | 1, 2 and 4 Gbit/sec automatic speed negotiation                                                                                                    |                |
|                                | 4 Gbit/sec trunks<br>Ξ                                                                                                    |                |
|                                | Eight-port trunk groups for up to 32 Gbit/sec trunks<br>п                                                                                                    |                |
|                                | More distance options (see below)                                                                                                    |                |
|                                | Dynamic path selection (DPS) with the exchange-based and<br>device-based polices. The SilkWorm 4100 uses the frame<br>information to determine the routing paths dynamically. |                |
|                                | Port-based policy is independent of the traffic pattern.                                                                                                    |                |
|                                | Network boot using TFTP<br>п                                                                                                    |                |
| Reliability                    | Compact flash capacity monitoring                                                                                                    | v4.4.0         |
| Manageability                  | Advanced Performance Monitoring - ISL monitoring (CLI only)                                                                                                    | v3.2.0, v4.4.0 |
|                                | Fabric Watch enhancements                                                                                                    | v3.2.0, v4.4.0 |
|                                | Export performance data                                                                                                    | v3.2.0, v4.4.0 |
|                                | FDMI host name support                                                                                                    | v4.4.0         |
| <b>RAS</b>                     | New logging and tracing infrastructure                                                                                                    | v4.4.0         |
|                                | Enhanced error message format                                                                                                    | v4.4.0         |
|                                | supportShow command enhancements                                                                                                    | v4.4.0         |
|                                | New supportSave command                                                                                                    | v4.4.0         |
| Security-Related               | <b>RADIUS</b> support                                                                                                    | v3.2.0, v4.4.0 |
|                                | Multiple user accounts                                                                                                    | v3.2.0, v4.4.0 |
|                                | SSL/HTTPS support                                                                                                    | v4.4.0         |
|                                | SNMPv3 support                                                                                                    | v4.4.0         |
|                                | DH-CHAP authentication (switch-switch)                                                                                                    | v3.2.0, v4.4.0 |
|                                | SAN gateway security                                                                                                    | v3.2.0, v4.4.0 |

<span id="page-7-0"></span>**Table 2: Major Features Incorporated in Fabric OS v4.4.0** 

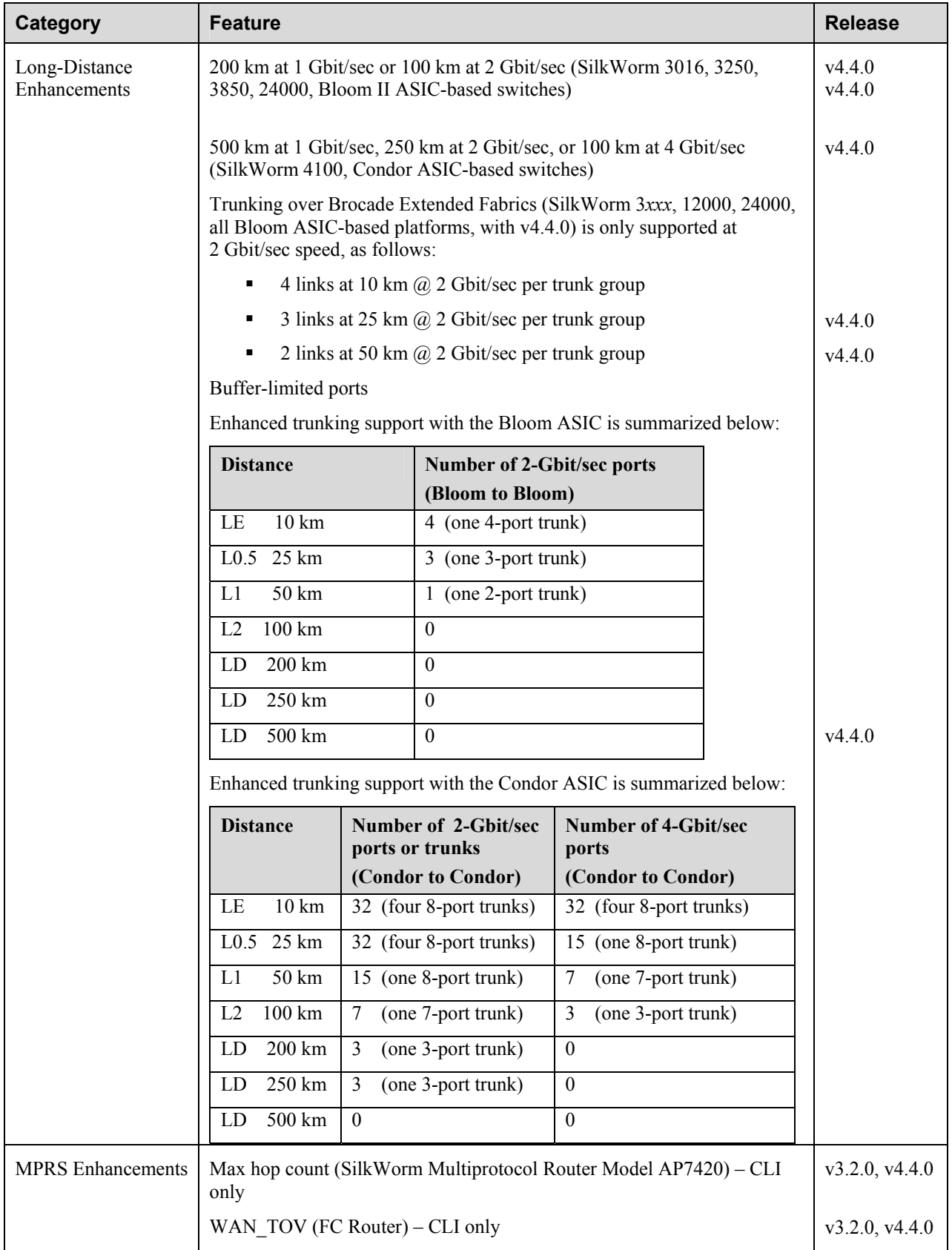

<span id="page-9-0"></span>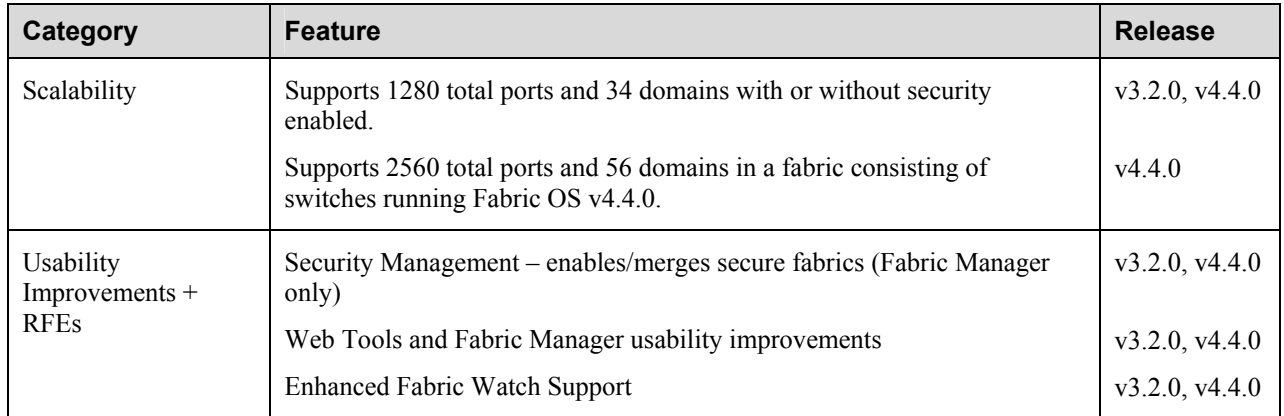

# *Important Notes for Fabric OS v4.4.1*

In addition to the Important Notes for Fabric OS v4.4.0, you should be aware of the following information when running Fabric OS v4.4.1:

## **Firmware Upgrade**

Fabric OS v4.x firmware upgrades include the *release.plist* file. There is a separate *release.plist file* for each platform; the correct one is automatically selected when the **firmwareDownload** command is executed. Provide the full path name to the top-level directory; do not attempt to locate the *release.plist*  file in the top-level directory. For more information, refer to the *Fabric OS Command Reference Manual*.

# *Important Notes for Fabric OS v4.4.0*

This section lists important information you should be aware of when running Fabric OS v4.4.0 or later.

## **Advanced Web Tools**

For instructions on installing Mozilla 1.6 on Solaris 2.8 and Solaris 2.9, refer to the following Web site:

*<http://ftp27f.newaol.com/pub/mozilla.org/mozilla/releases/mozilla1.6/README>*

**Issue:** The Mozilla browser does not support the Switch Admin module properly in Fabric OS v2.6.x. In Fabric OS v2.6.2, a warning message is displayed. For other v2.6.x versions, no warning message is displayed.

**Workaround:** Use Netscape 4.7.7 or later.

The additionally supported browsers, operating systems, and Java Plug-ins introduce the following limitations when using mixed OS versions in Advanced Web Tools v4.4.0, as identified in [Table 3.](#page-10-0)

<span id="page-10-0"></span>**Table 3: Advanced Web Tools Compatibility Limitations** 

| <b>Launch Switch Environment</b>                                                                                                    | <b>Problems</b>                                                                                                    |  |  |
|----------------------------------------------------------------------------------------------------|----------------------------------------------------------------------------------------------------|--|--|
| Firmware: Fabric OS v3.1.0+ or v4.1.0+<br><b>Operating System:</b> any supported operating<br>system (with supported browser)<br><b>Browser</b> : any supported browser (on supported<br>operating system | <b>Issue:</b> When viewing the topology from Web Tools, if<br>your initial login was a $v3.1.0+$ or $v4.1.0+$ switch and<br>you view the topology from a switch with a previous<br>version of the Fabric OS, there is no print function<br>available in the Fabric Topology window.<br>Web Tools $v3.1.0+$ and $v4.1.0+$ includes a Print button<br>in the Fabric Topology window; earlier versions do<br>not.<br><b>Workaround:</b> If the Fabric Topology window does not<br>display a Print button, you can right-click anywhere<br>inside the window and select Print from the popup<br>menu.                                                                                                    |  |  |
| <b>Firmware:</b> Fabric OS v2.6.x<br><b>Operating System: Solaris</b><br><b>Browser:</b> Mozilla                                                                                                    | Issue: The Switch Admin does not launch correctly.<br>If you try to launch the Switch Admin using Fabric OS<br>v2.6.2 on a Solaris operating system with a Mozilla<br>browser, a warning dialog displays, telling you to use<br>the Netscape browser.<br>If you try to launch the Switch Admin using Fabric OS<br>v2.6.1 or earlier on a Solaris operating system with a<br>Mozilla browser, the Switch Admin fails and no<br>warning is displayed.<br>Workaround: Although the Netscape browser is not<br>supported by Web Tools for switches running Fabric<br>OS v2.6.2, v3.1.2, or v4.2.0 or later, if you must access<br>the Switch Admin on a switch running Fabric OS<br>v2.6.x from a Solaris operating system, use the<br>Netscape 4.77 browser. |  |  |
| Firmware: version prior to Fabric OS v2.6.2,<br>v3.1.2, or v4.2.0 with secure mode enabled<br><b>Operating System: Solaris</b><br><b>Browser:</b> Mozilla                                                 | Issue: If you try to launch the Switch Admin, Zoning,<br>Fabric Watch, or High Availability Admin using<br>firmware versions prior to $v2.6.2$ , $v3.1.2$ , or $v4.2.0$ on a<br>Solaris operating system with a Mozilla browser, the<br>browser might crash due to a buffer overflow problem<br>with Mozilla.<br>Workaround: Although the Netscape browser is not<br>supported by Web Tools for switches running Fabric<br>OS v2.6.2, v3.1.2, or v4.2.0 or later, if you must access<br>the Switch Admin, Zoning, Fabric Watch, or High<br>Availability Admin on a switch running firmware<br>versions prior to $v2.6.2$ , $v3.1.2$ , or $v4.2.0$ or later from<br>a Solaris operating system, use the Netscape 4.77<br>browser.                          |  |  |

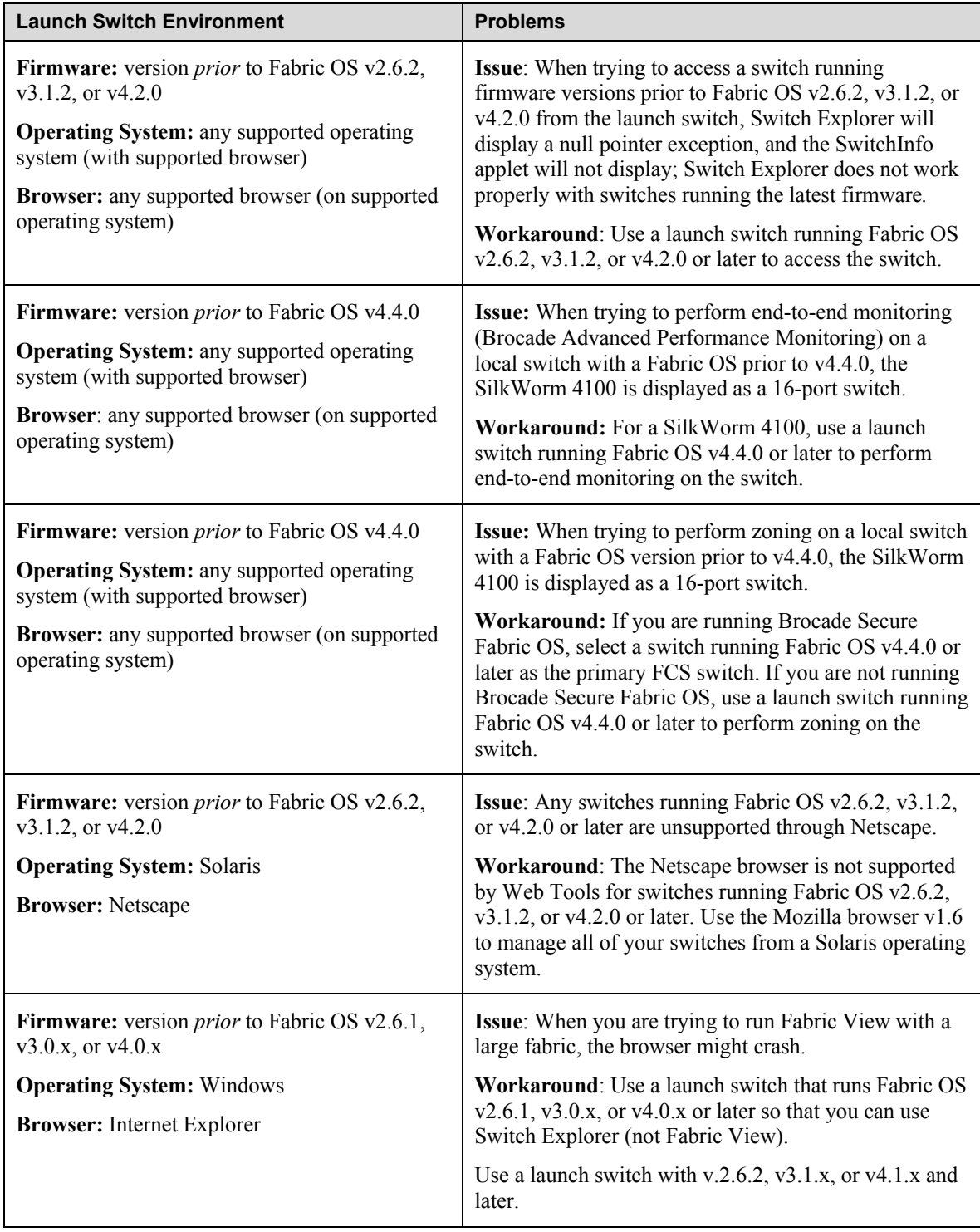

# <span id="page-12-0"></span>**SilkWorm 3016**

[Table 4](#page-12-1) lists other important information you should be aware of specific to the SilkWorm 3016.

| <b>Problem Area</b>                                | <b>Description</b>                                                                                                    |
|----------------------------------------------------|----------------------------------------------------------------------------------------------------|
| <b>ifModeSet</b> command<br>unsupported            | Issue: Use of the ifModeSet command is unsupported. Do not use the ifModeSet<br>command to change the operating mode of the "eth0" interface to the Brocade<br>SilkWorm 3016 for <b>IBM © server©BladeCenter</b> <sup>™</sup> . The internal Ethernet in the<br>IBM @server® BladeCenter™ chassis operates exclusively in fixed 100-Mbit<br>full-duplex mode. Using <b>ifModeSet</b> could disconnect your Ethernet connection to<br>the SilkWorm 3016. |
|                                                    | <b>Workaround:</b> The "eth0" interface operating mode is correctly set (to 100-Mbit)<br>full-duplex) each time the Silkworm 3016 is rebooted. If Ethernet connectivity is<br>lost due to a mode change, the switch can be reset using the management<br>module's chassis-management application.                                                                                                    |
| Trunking and long-<br>distance mode<br>unsupported | The SilkWorm 3016 switch does not support trunking mode or long-distance<br>mode on internal ports (ports 1 through 14). If you try to enable trunking or long-<br>distance mode on ports 1 through 14, the command line interface and Advanced<br>Web Tools return an error message.                                                                                                    |
| Diagnostic commands                                | The diagnostic commands fportTest and portTest are not supported on the<br>internal ports 1 through 14.                                                                                                    |
|                                                    | The commands spinSilk and spinJitter must be run with the additional argument<br>-lb mode 2 on the SilkWorm 3016 switch's internal ports. If these commands are<br>run without this argument, they fail on all internal ports, because they default to<br>external loopback mode, which requires a loopback plug or cable.                                                                                                    |

<span id="page-12-1"></span>**Table 4: SilkWorm 3016 Important Notes** 

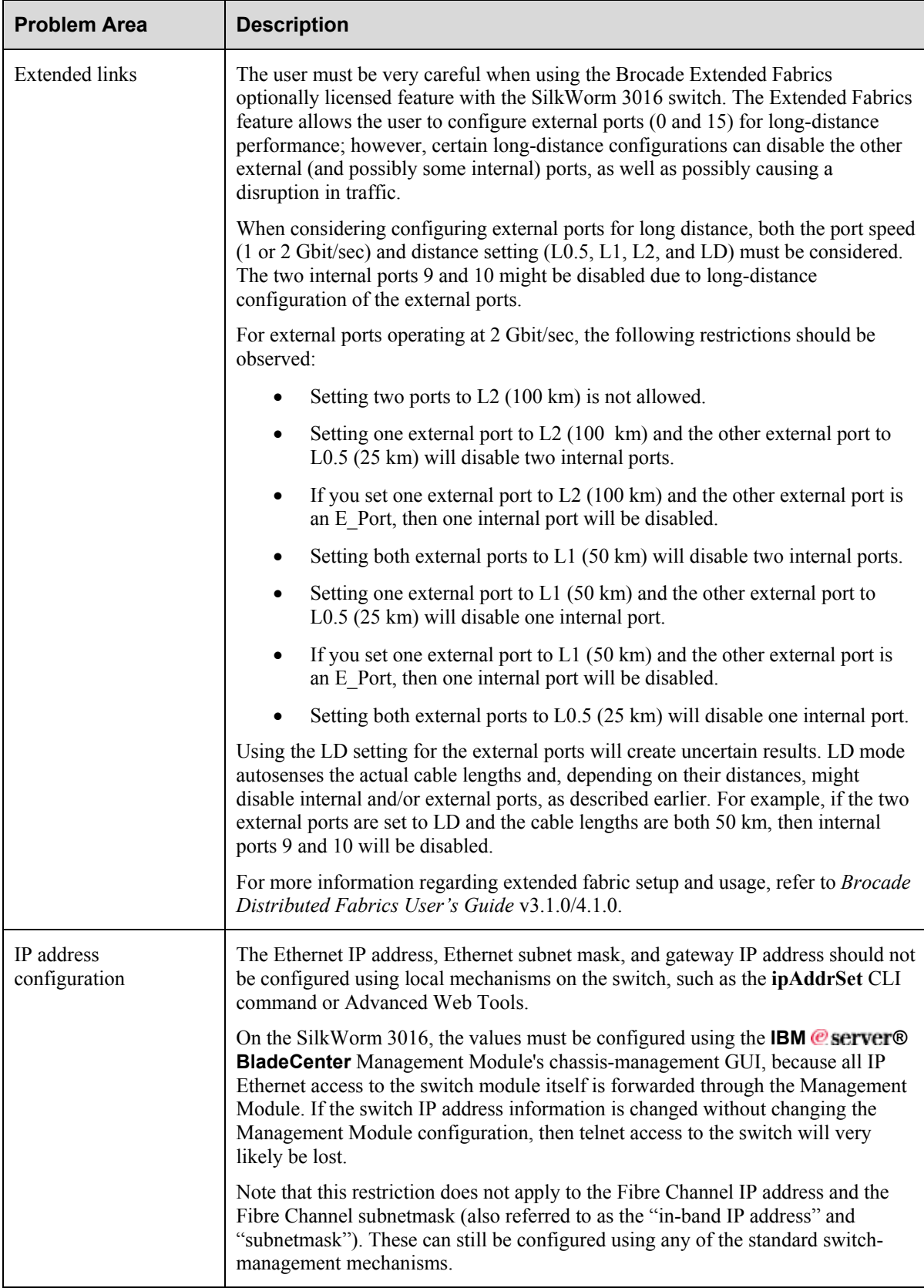

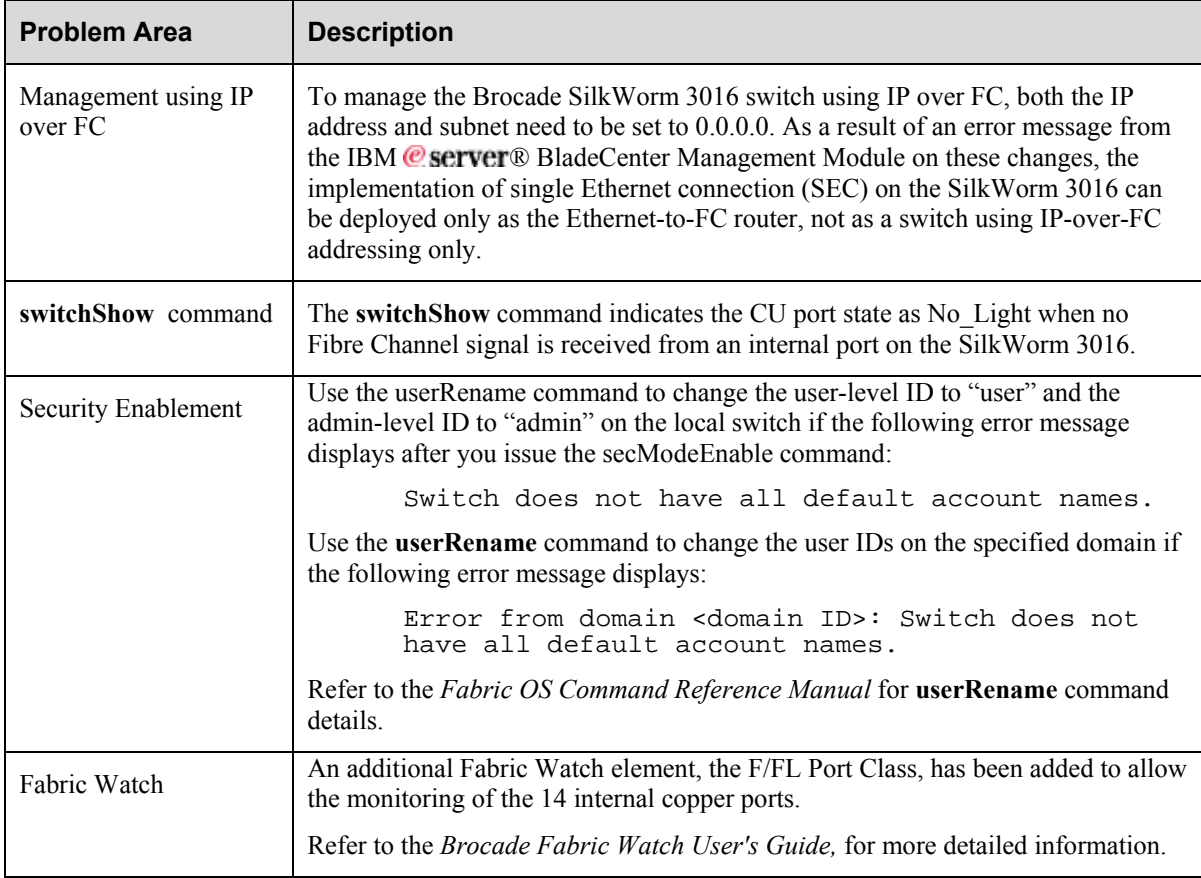

# <span id="page-15-0"></span>**SilkWorm 4100**

[Table 5](#page-15-1) **[Error! Reference source not found.](#page-17-1)**lists other important information you should be aware of regarding the SilkWorm 4100.

| SilkWorm 4100                                  | <b>Description</b>                                                                                                    |                        |                     |                                             |  |  |
|------------------------------------------------|----------------------------------------------------------------------------------------------------|------------------------|---------------------|---------------------------------------------|--|--|
| SWL and LWL SFP<br>module release<br>mechanism | SilkWorm 4100 uses an octal-style SFP cage that places SFPs in close proximity.<br>As a result of the physical space limitation between the SFPs, Brocade requires<br>the use of approved SFP modules only.                                                                                                    |                        |                     |                                             |  |  |
|                                                | Using an approved SFP module eliminates issues associated with the fit and<br>removal of the module. Specifically, SFPs with wide bail latch mechanisms that<br>are not flush with the body of the SFP or SFPs with "push-tab" removal<br>mechanisms might prevent the proper insertion or removal of the SFP module.<br>Consult the Brocade compatibility matrix for the appropriate SFPs. |                        |                     |                                             |  |  |
|                                                | At the time of release, the following SFPs were certified compatible with the<br>SilkWorm 4100 switch.                                                                                                    |                        |                     |                                             |  |  |
|                                                | 2 Gbit/sec<br><b>Media</b>                                                                                                    | <b>Type</b>            | <b>Manufacturer</b> | <b>Manufacturer's Part</b><br><b>Number</b> |  |  |
|                                                | <b>SWL</b>                                                                                                    | Digital<br>Diagnostics | Finisar             | FTRJ-8519P1BNL-B1                           |  |  |
|                                                | <b>SWL</b>                                                                                                    | Digital<br>Diagnostics | Infineon            | V23848-M305-C56R                            |  |  |
|                                                | ${\rm LWL}$                                                                                                    | Digital<br>Diagnostics | Finisar             | FTRJ-1319P1BTL-B1                           |  |  |
|                                                | <b>ELWL</b><br>$(40 \text{ km})$                                                                                                    |                        | Finisar             | FTRJ-1419P1BCL                              |  |  |
|                                                | 4 Gbit/sec<br><b>Media</b>                                                                                                    | <b>Type</b>            | <b>Manufacturer</b> | <b>Manufacturer's Part</b><br><b>Number</b> |  |  |
|                                                | <b>SWL</b>                                                                                                    | Digital<br>Diagnostics | Finisar             | <b>FTRJ-8524P2-BNV</b>                      |  |  |
|                                                | <b>SWL</b>                                                                                                    | Digital<br>Diagnostics | Agilent             | AFBR-57R5AP                                 |  |  |
|                                                |                                                                                                    |                        |                     |                                             |  |  |
| LED, system status                             | The system status LED blink behavior in the SilkWorm 4100 is different from that<br>of legacy SilkWorm switches. Legacy products blink system status with<br>amber/off, amber/off; the SilkWorm 4100 blinks amber/green, amber/green. Refer<br>to the appropriate hardware specification.                                                                                                   |                        |                     |                                             |  |  |
| LED, system power                              | The system power LED behaves differently in the SilkWorm 4100 than in<br>SilkWorm 3250 and 3850 switches. In SilkWorm 3250 and 3850 switches, it is<br>solid amber when a power supply FRU has failed. In SilkWorm 4100, the system<br>power LED remains green, and the system status LED blinks, indicating an error.                                                                      |                        |                     |                                             |  |  |

<span id="page-15-1"></span>**Table 5: SilkWorm 4100 Important Notes** 

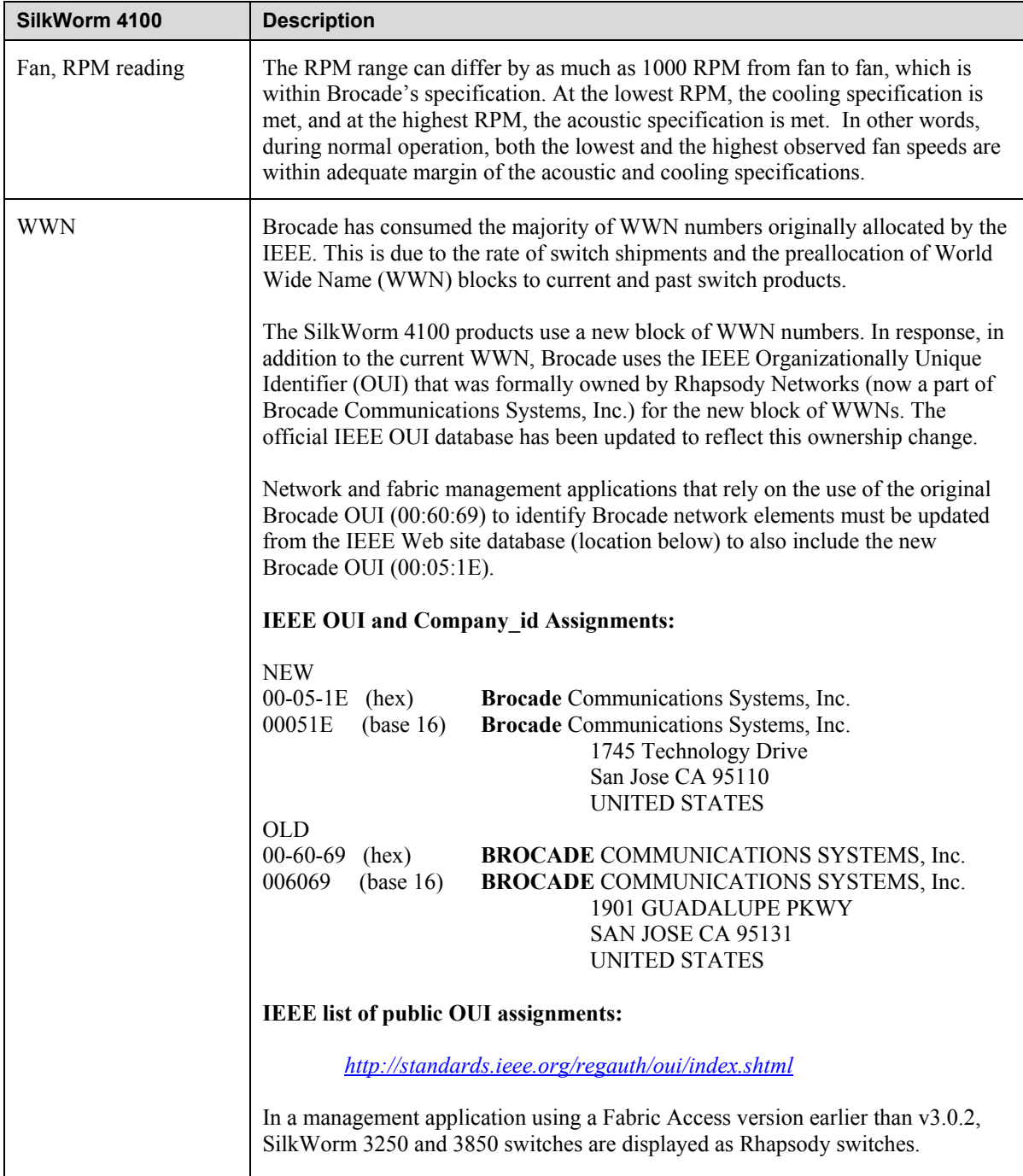

# <span id="page-17-0"></span>**SilkWorm 12000**

[Table 6](#page-17-1) lists other important information you should be aware of regarding the SilkWorm 12000.

| SilkWorm 12000               | <b>Description</b>                                                                                                    |
|------------------------------|----------------------------------------------------------------------------------------------------|
| Power supply<br>requirements | Customers reconfiguring SilkWorm 24000-only configurations by adding<br>SilkWorm 12000 blades will have to ensure that all three power supply FRUs are<br>installed, as SilkWorm 12000 blades have greater power requirements. |

<span id="page-17-1"></span>**Table 6: SilkWorm 12000 Important Notes** 

# **Fabric OS**

[Table 7](#page-17-2) lists other important information you should be aware of regarding Fabric OS.

<span id="page-17-2"></span>**Table 7: Fabric OS Important Notes**

| <b>Fabric OS Area</b>          | <b>Description</b>                                                                                                    |
|--------------------------------|----------------------------------------------------------------------------------------------------|
| Trunking                       | The user can disable or enable trunking using the switchCfgTrunk or<br>portCfgTrunkPort commands. When the command is executed to update the<br>trunking configuration, the ports for which the configuration applies are disabled<br>and reenabled with the new trunk configuration (as a result, for a period of time,<br>traffic through those ports could be disrupted).                                                                                           |
| Compatibility                  | Sometimes in a mixed fabric of Fabric OS v4.x/v3.x/v2.x, fabric reconfiguration<br>is caused by link reset on $v3.x/v2.x$ . This only happens in a fabric containing<br>Fabric OS v3.x versions released prior to v3.1.0 or Fabric OS v2.x versions<br>released prior to v2.6.1 that are under heavy traffic or CPU-intensive operations<br>such as large (50 KB) zone database propagation. Use the latest revision of code<br>across all releases in a mixed fabric. |
| Ethernet port IP<br>addresses  | When a SilkWorm 12000 or 24000 fails over to its standby CP for any reason, the<br>IP addresses for the two logical switches move to that CP blade's Ethernet port.<br>This might cause informational ARP address reassignment messages to appear on<br>other switches in the fabric. This is normal behavior, because the association<br>between the IP addresses and MAC addresses has changed.                                                                      |
| <b>FICON®</b>                  | When deploying the SilkWorm 24000 director in FICON environments and<br>planning to use CUP in-band management, port 126 should not be used for I/O.<br>Due to the addressing of CUP management frames, I/O on an area 7E address is<br>not supported simultaneously with CUP management.<br>This constraint does not apply to the SilkWorm 3900 or 12000.                                                                                                    |
| FICON®, mixed-blade<br>support | SilkWorm 24000 two-domain and mixed-blade configurations are not supported<br>for FICON. FICON is supported for SilkWorm 24000 single-domain<br>environments only.                                                                                                    |
| Firmware download              | During a firmware download, rebooting or power cycling the CPs could corrupt<br>the compact flash.                                                                                                    |
|                                | CAUTION: Do not attempt to power off the CP board during firmware<br>download, to avoid high risk of corrupting your flash.                                                                                                    |

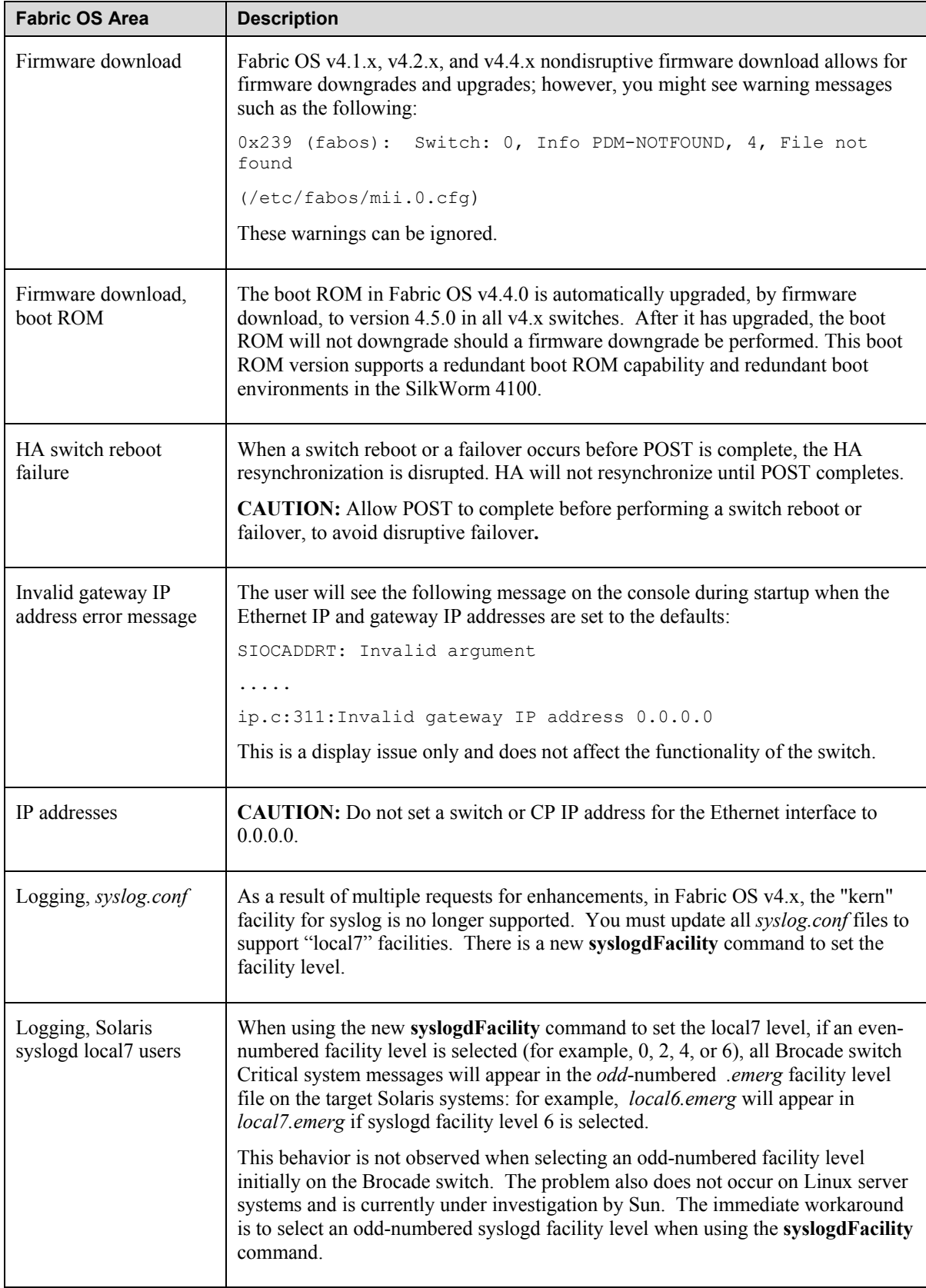

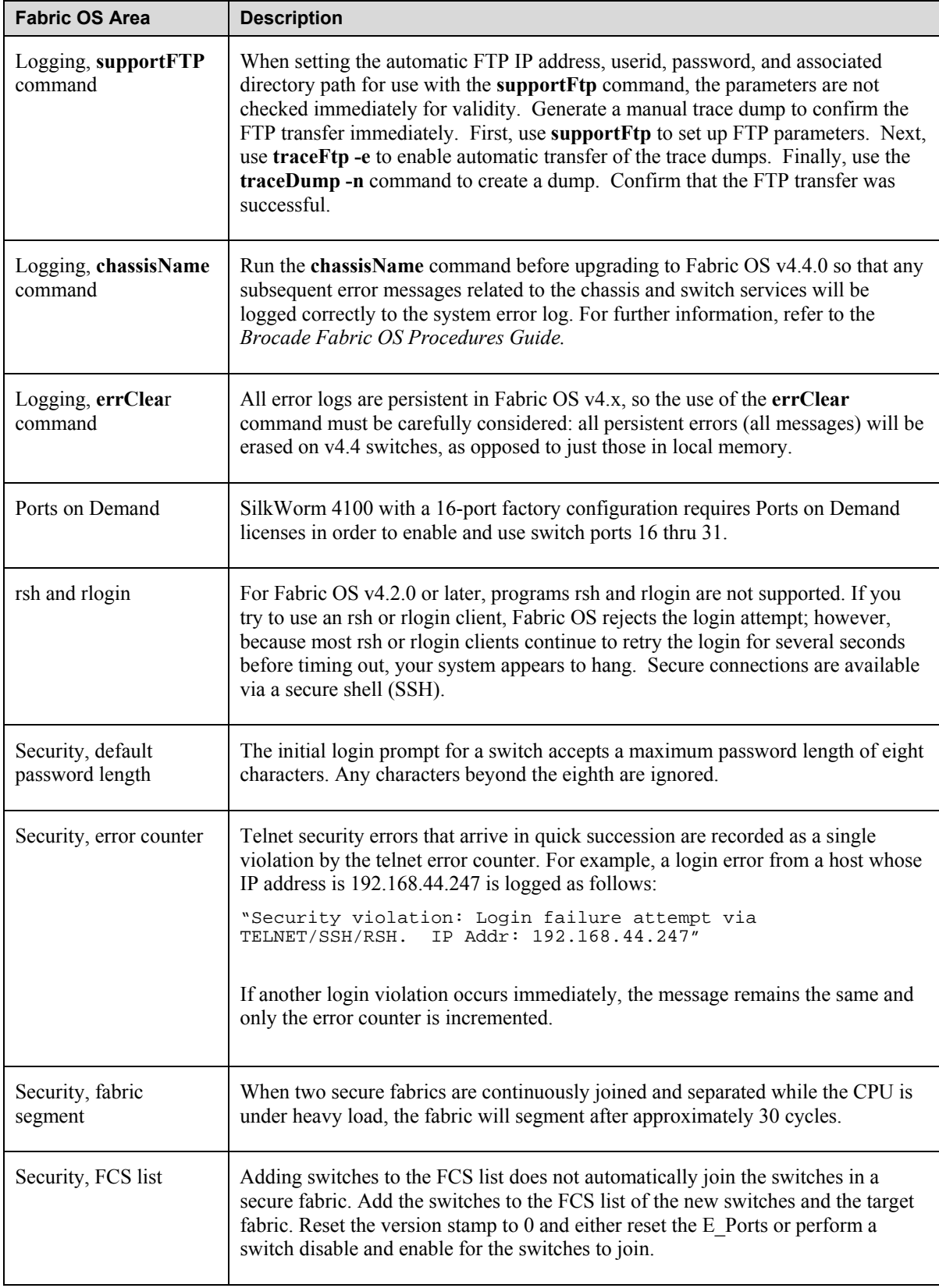

![](_page_20_Picture_243.jpeg)

![](_page_21_Picture_224.jpeg)

<span id="page-22-0"></span>![](_page_22_Picture_182.jpeg)

## **Changes in Fabric OS v4.4.1 Unique to the SilkWorm 3016**

The SilkWorm 3016 switch can now be inserted into either the **IBM ® BladeCenter™** Enterprise or **IBM © server© BladeCenter**<sup>™</sup> T blade server chassis. It can also be removed from one and installed in the other. Fabric OS v4.4.1 adds functionality that will detect in which chassis the Silkworm 3016 has been installed and will set parameters accordingly. •

The **IBM ® BladeCenter™** T chassis has only eight internal server bays compared to the **IBM**  *©* **server© BladeCenter™** Enterprise chassis, which has fourteen. The six unused internal ports (ports 9-14) on the SilkWorm 3016 are displayed in GUIs but always with dark LEDs. In addition, for all CLI commands (such as **switchShow** or **portShow**), ports 9-14 report as "disabled (persistent)" ports. These ports cannot be enabled using Web Tools or the CLI when the SilkWorm 3016 is installed in the **IBM @ server® BladeCenter™** T chassis. If the SilkWorm 3016 is moved from the **IBM @ server® BladeCenter™** T chassis, then ports 9-14 can be enabled and used.

# <span id="page-23-1"></span><span id="page-23-0"></span>**Commands Added in Fabric OS v4.4.1**

## **enclosureShow**

A command for embedded Fibre Channel switches that identifies the blade server in which the switch is installed.

#### **SYNOPSIS**

**enclosureShow** *attribute* 

## AVAILABILITY

all users

#### DESCRIPTION

Use this command to display attributes of the blade server chassis. Currently, supported attributes are the vendor-specific blade server chassis identifier, vendor-specific blade server chassis model name, and the identifier of the blade server chassis interface to which the switch is attached.

#### OPERANDS

![](_page_23_Picture_102.jpeg)

#### EXAMPLE

Display the identifier of the enclosure interface to which the switch is attached.

switch: admin> **enclosureShow modelname** Enterprise T

# <span id="page-24-0"></span>*Documentation Updates*

[Table 8](#page-24-1) lists the documents that support Fabric OS v4.4.1.

## <span id="page-24-1"></span>**Table 8: Documentation Supporting Fabric OS v4.4.1**

![](_page_24_Picture_157.jpeg)

The most recent documentation is available on Brocade Connect:

## *<http://www.brocadeconnect.com/>*

This section provides information on last-minute additions or corrections to the documentation listed in [Table 8](#page-24-1).

## **Fabric OS Command Reference Manual**

## **(Publication number 53-0000519-09)**

Under the **supportSave** command, in the "Description" section, replace this text:

![](_page_24_Picture_158.jpeg)

With this text:

![](_page_24_Picture_159.jpeg)

The following commands have been added or modified in the documentation:

- **fportTest**
- **historyShow**
- **supportSave**

<span id="page-25-0"></span>Each change is detailed next.

Under **fportTest**, within the "Operands" section, replace the **–seed** and **–width** operand descriptions with the following text:

 **-seed** *payload\_pattern*

Specify the pattern of the test packets payload. Valid values are:

- **0** CSPAT (default)
- **1** BYTE\_LFST
- **2** CHALF\_SQ
- **3** QUAD\_NOT
- **4** CQRT\_SQ
- **5** CRPAT
- **6** RANDOM

 **-width** *pattern\_width*

Specify the width of the pattern that the user specified. When *payload\_pattern* is set to 0x00, *pattern\_width* is ignored. Valid values are:

- **1** byte (default)
- **2** word
- **4** quad

This operand is optional.

Under **historyShow**, within the "Description" section, add this text:

The SilkWorm 12000 and 24000 support 50 records. Other switch models, which contain field-replaceable units (FRUs), support 28 records.

Under **supportSave**, within the "Description" section, replace this text:

"Use this command to save RASLOG, TRACE, and **supportShow** information for the local CP to a remote FTP location."

With this text:

"Use this command to save RASLog, TRACE, and **supportShow** (active CP only) information for the local CP to a remote FTP location."

## **Fabric OS Features Guide**

#### **(Publication number 53-0000395-02)**

On page 4-2, in the first paragraph, replace this text:

"Cable lengths for participating links should differ no more than 30 meters."

With this text:

"Cable lengths for participating links should differ no more than 550 meters. For optimal performance, no more than 30 meters difference is recommended."

# <span id="page-26-0"></span>**Fabric Watch User's Guide**

## **(Publication number 53-0000524-05)**

The following rows replace the existing rows "Link Failure Count," "Invalid CRC Count," and "State Changes" in Table A-6, "Port Class Threshold Defaults," on page A-6:

![](_page_26_Picture_404.jpeg)

The following row replaces the existing row "State Changes" in Table A-7, "E\_Port Class Threshold Defaults," on page A-9:

![](_page_26_Picture_405.jpeg)

The following table replaces the existing Table A-8, "F/FL\_Port Class Threshold Defaults," on page A-10:

![](_page_26_Picture_406.jpeg)

![](_page_27_Picture_417.jpeg)

<span id="page-28-0"></span>The following row replaces the existing row "Flash" in Table A-9, "Resource Class Threshold Defaults," on page A-11:

![](_page_28_Picture_313.jpeg)

## **SilkWorm 3250/3850 Hardware Reference Manual**

### **(Publication number 53-0000623-02)**

On page 2-3, replace the "Note" text:

"The  $0^{\circ}$  - 40 $^{\circ}$  Celsius range applies to the ambient air temperature at the air intake vents on the nonport side of the switch. The temperature inside the switch can be up to 75° Celsius during switch operation.

If the internal temperature range exceeds the operating ranges of the components, the LEDs, error messages, and Fabric Watch alerts will indicate a problem. Enter the **tempShow** or Fabric Watch commands to view temperature status."

With this text:

"The  $0^{\circ}$  - 40 $^{\circ}$  Celsius range applies to the ambient air temperature at the air intake vents on the nonport side of the switch. The temperature inside the switch can be up to 65° Celsius during switch operation.

If the internal temperature range exceeds the operating ranges of the components, the LEDs, error messages, and Fabric Watch alerts will indicate a problem. Enter the **tempShow** or Fabric Watch commands to view temperature status.

## **SilkWorm 4100 Hardware Reference Manual**

## **(Publication number 53-0000563-01)**

On page 1-1, under the heading "Ports on Demand," replace this text:

"The SilkWorm 4100 has 32 ports. By default, ports 0-15 are enabled. To enable additional ports, you must install Ports On Demand (POD) licenses. To enable ports 16 through 23, you must install the POD1 license. To enable ports 24 through 31, you must install the POD2 license. Although you can install the POD2 license without having the POD1 license installed, you cannot use ports 16 through 23 until the POD1 license is enabled. For detailed information on enabling additional ports using the Ports on Demand license, refer to the *Brocade Fabric OS Procedures Guide*."

With this text:

"The SilkWorm 4100 model can be purchased with 16, 24, or 32 licensed ports. As your needs increase, you can activate unlicensed ports (up to the maximum of 32 ports) by purchasing and installing the Brocade Ports on Demand optional licensed product.

By default, ports 0 through 15 are activated on the SilkWorm 4100. Each Ports on Demand license activates the next group of eight ports, in numerical order. Before installing a license key, you must insert transceivers in the ports to be activated. Remember to insert the transceivers in the lowest-numbered group of inactive ports first. For example, if only 16 ports are currently active and you are installing one Ports on Demand license key, make sure to insert the transceivers in ports 16 through 23. If you later install a second license key, insert the transceivers in ports 24 through 31.

<span id="page-29-0"></span>After you install a license key, you must enable the ports to complete their activation. You can do so without disrupting switch operation by using the **portEnable** command on each port. Alternatively, you can disable and reenable the switch to activate ports.

For more information on activating ports on demand, refer to the *Brocade Fabric OS Procedures Guide.*"

On page A-6, under the heading "Fibre Channel Port Specifications" (on page A-5), replace this text:

"The ports are capable of operating at 1, 2, or 4 Gbit/sec and are able to autonegotiate to the higher of 1 or 2 Gbit/sec. Operation at 4 Gbit/sec must be manually set"

With this text:

"The ports are capable of operating at 1, 2, or 4 Gbit/sec and are able to autonegotiate to the higher of 1 or 2 Gbit/sec or 4 Gbit/sec."

## **SilkWorm 12000 Hardware Reference Manual**

#### **(Publication number 53-0000148-05)**

The following statement within the "Operating Information for Power Supplies" section on page 2-12 is incorrect:

"The left power connector provides power to the power supplies in power supply bays #1 and #3 (color-coded blue), which provide power to the left side of the chassis (slots 1through5). The right power connector provides power to the power supplies in power supply bays #2 and #4 (color-coded yellow), which provides power to the right side of the chassis (slots 6-10)."

As long as one power supply is operating, all the card slots (1through 10) have power. The statement should read:

"The left power connector provides power to the power supplies in power supply bays  $\#1$  and  $\#3$  (color-coded blue). The right power connector provides power to the power supplies in power supply bays #2 and #4 (colorcoded yellow)."

On page 2-2, under the heading, "Powering the SilkWorm 12000 On and Off," replace the following information:

"To power the SilkWorm 12000 off:

Flip both AC power switches to "0". To remove all sources of power from the switch, disconnect both cables from the power source.

**Note**: Removing all power from the switch triggers a system reset. When power is restored, all devices are returned to the initial state and the switch runs POST."

With this information:

"To power the SilkWorm 12000 off:

1. Shut down both logical switches (see Figure 2-1):

a. Enter the **switchShutdown** command to ensure a graceful shutdown of Switch 1;verify that the command has completed and displayed the message "Cleaning up kernel modules.....Done".

b. From the active CP card session, log in to Switch 0 by entering the **login** command, logging in as admin, and then entering **0** to log in to Switch 0.

c. Enter the **switchShutdown** command to ensure a graceful shutdown of Switch 0; verify that the command has completed and displayed the message "Cleaning up kernel modules.....Done".

**Figure 2-1** Sample Output for the **switchShutdown** Command on Both Switches

SW1:admin> **switchshutdown** Stopping all switch daemons...Done. Powering off slot 7...Done. Powering off slot 10...Done.

```
Checking all slots are powered off...Done. 
Cleaning up kernel modules.....Done 
SW1:admin> 
SW1:admin> login
login: admin
Enter Switch Number to Login <0 or 1>: 0
password: xxxx
SW0:admin> 
SW0:admin> switchshutdown
Stopping all switch daemons...Done. 
Powering off slot 1...Done. 
Powering off slot 4...Done. 
Checking all slots are powered off...Done. 
Cleaning up kernel modules.....Done 
SW0:admin>
```
For details on the **switchShutdown** command, refer to the *Fabric OS Command Reference Manual*, or the online help.

2. Power off the chassis by flipping both AC power switches to **0** (LEDs inside AC power switches should turn off). See Figure 1-1 on page 1-2 for location of switches. To maintain the ground connection, leave both power cords connected to the chassis and to an electrical outlet."

## **SilkWorm 24000 Hardware Reference Manual**

#### **(Publication number 53-0000619-01)**

Table 4-7 on page 4-15 within the "WWN Card" section in Chapter 4 needs to be revised. Replace Table 4-7 with the following:

![](_page_30_Picture_232.jpeg)

#### **Table 4-7 WWN Bezel LED Patterns**

![](_page_31_Picture_253.jpeg)

**NOTE**: If a port card slot or power supply bay has a filler panel installed, the corresponding LEDs on the WWN card do not light up.

# <span id="page-32-0"></span>*Closed Defects in Fabric OS v4.4.1a*

![](_page_32_Picture_100.jpeg)

![](_page_33_Picture_80.jpeg)

![](_page_34_Picture_125.jpeg)

![](_page_35_Picture_106.jpeg)

![](_page_36_Picture_70.jpeg)